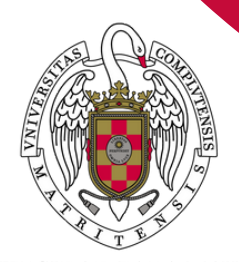

## GUÍA PARA OBTENER EL SEGUNDO FACTOR DE AUTENTICACIÓN (2FA)

UNIVERSIDAD PARA MAYORES UNIVERSIDAD COMPLUTENSE DE MADRID

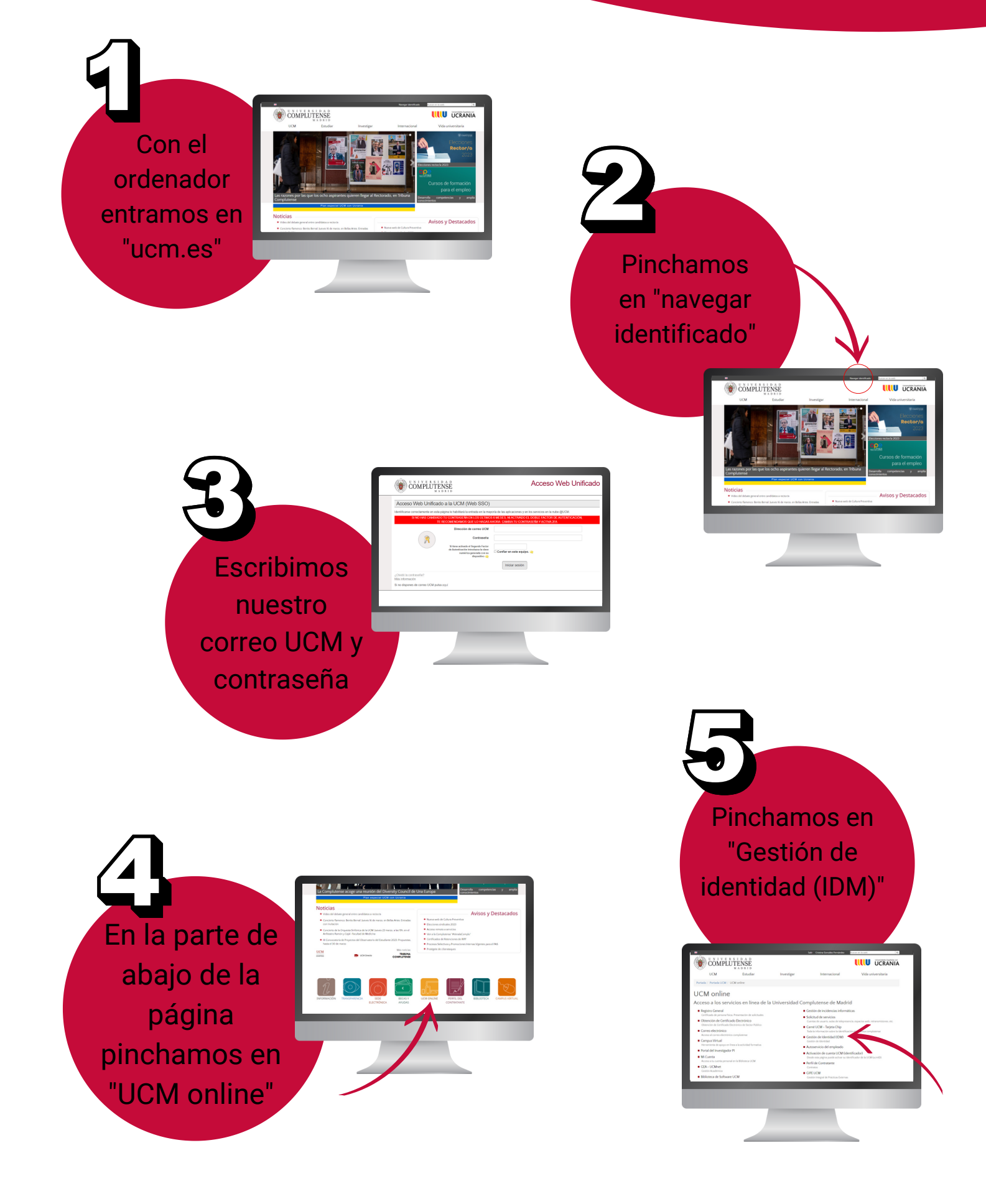

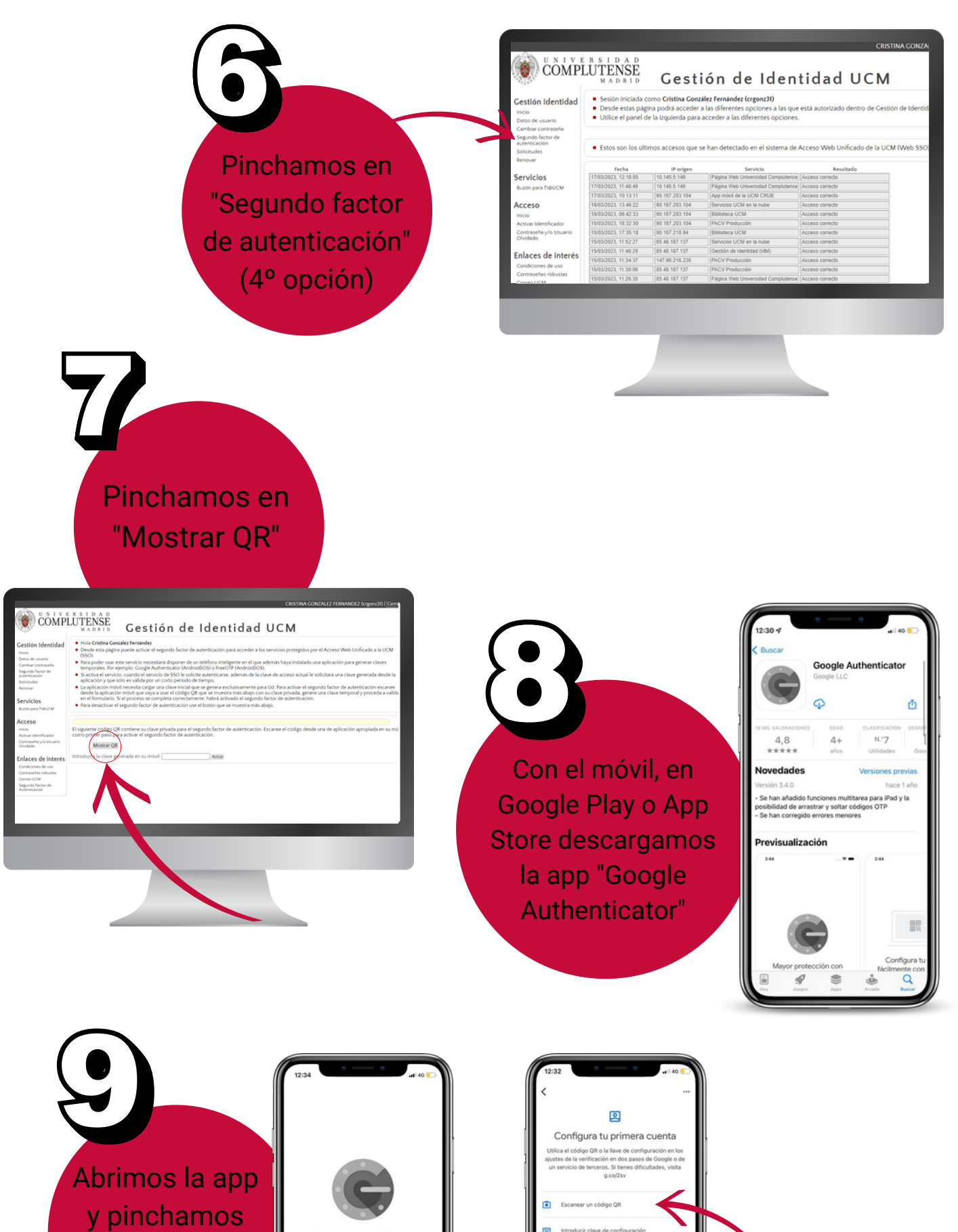

en "Escanear código QR"

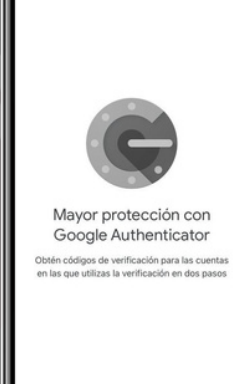

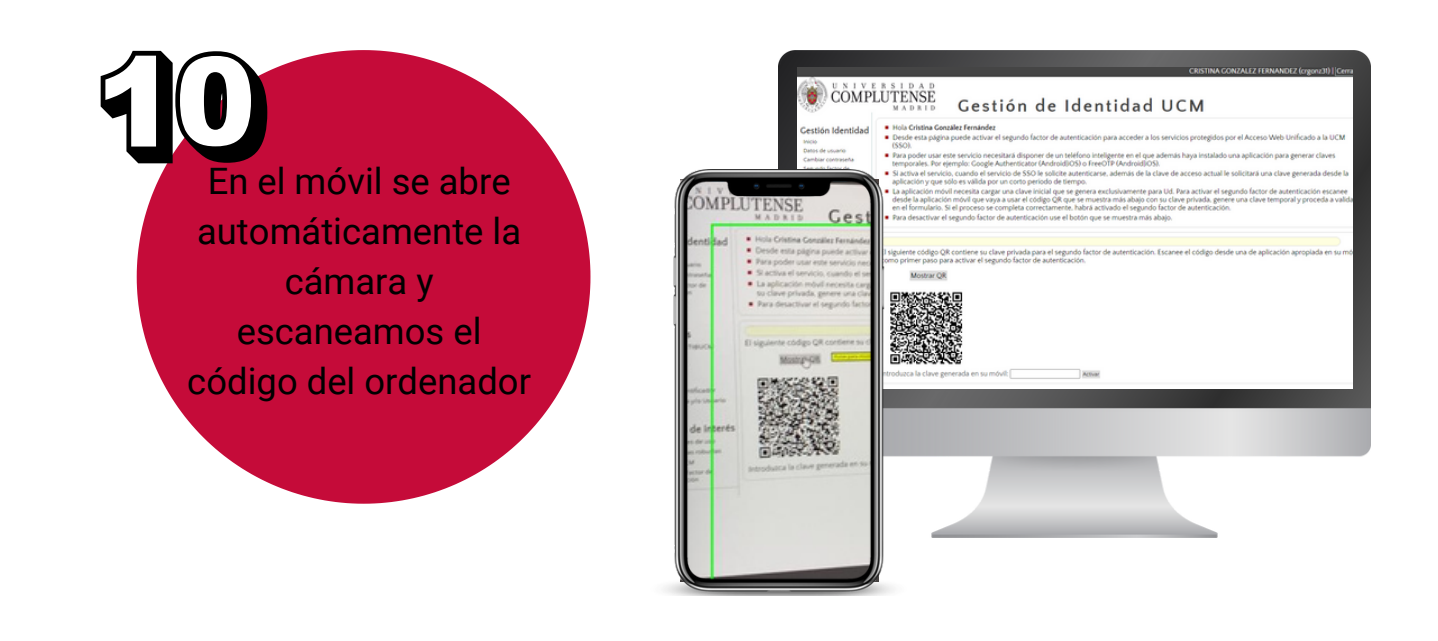

A partir de este momento, siempre que queramos acceder a nuestra cuenta, tenemos que abrir en el móvil la aplicación "Google Authenticator" y se genera un número que dura unos segundos.

Escribimos ese número en el cuadro de "Segundo factor de autenticación".

Si marcamos la casilla de "confiar en este equipo" no tenemos que escribir el Segundo factor de autenticación durante 14 días.

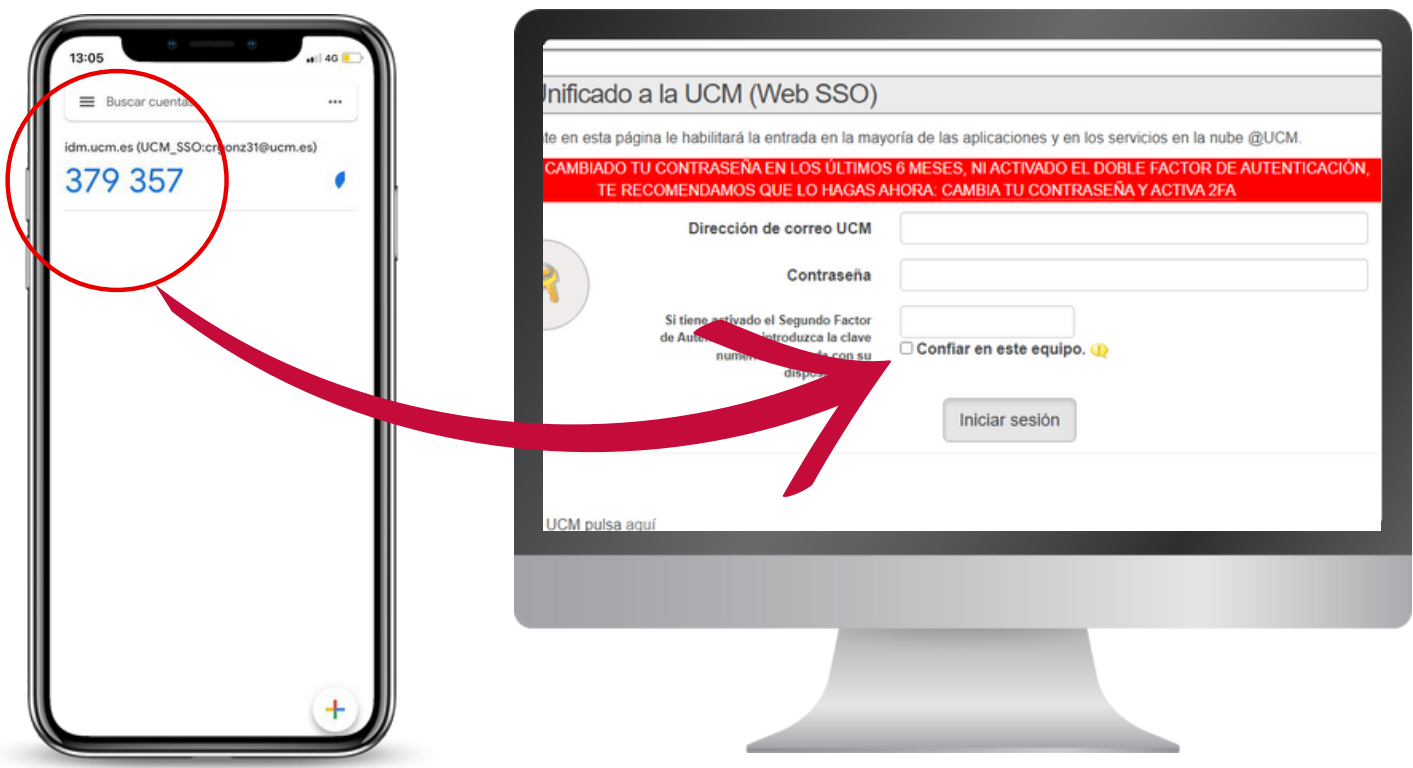